●基本

ACアダプター 入力:AC100 V 50 Hz/60 Hz

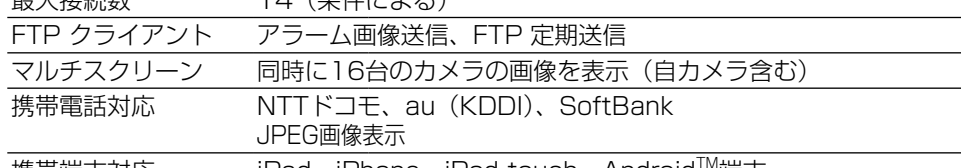

最大口径比 (F) 1:2.8 フォーカス範囲 ∞ ~ 0.4 m

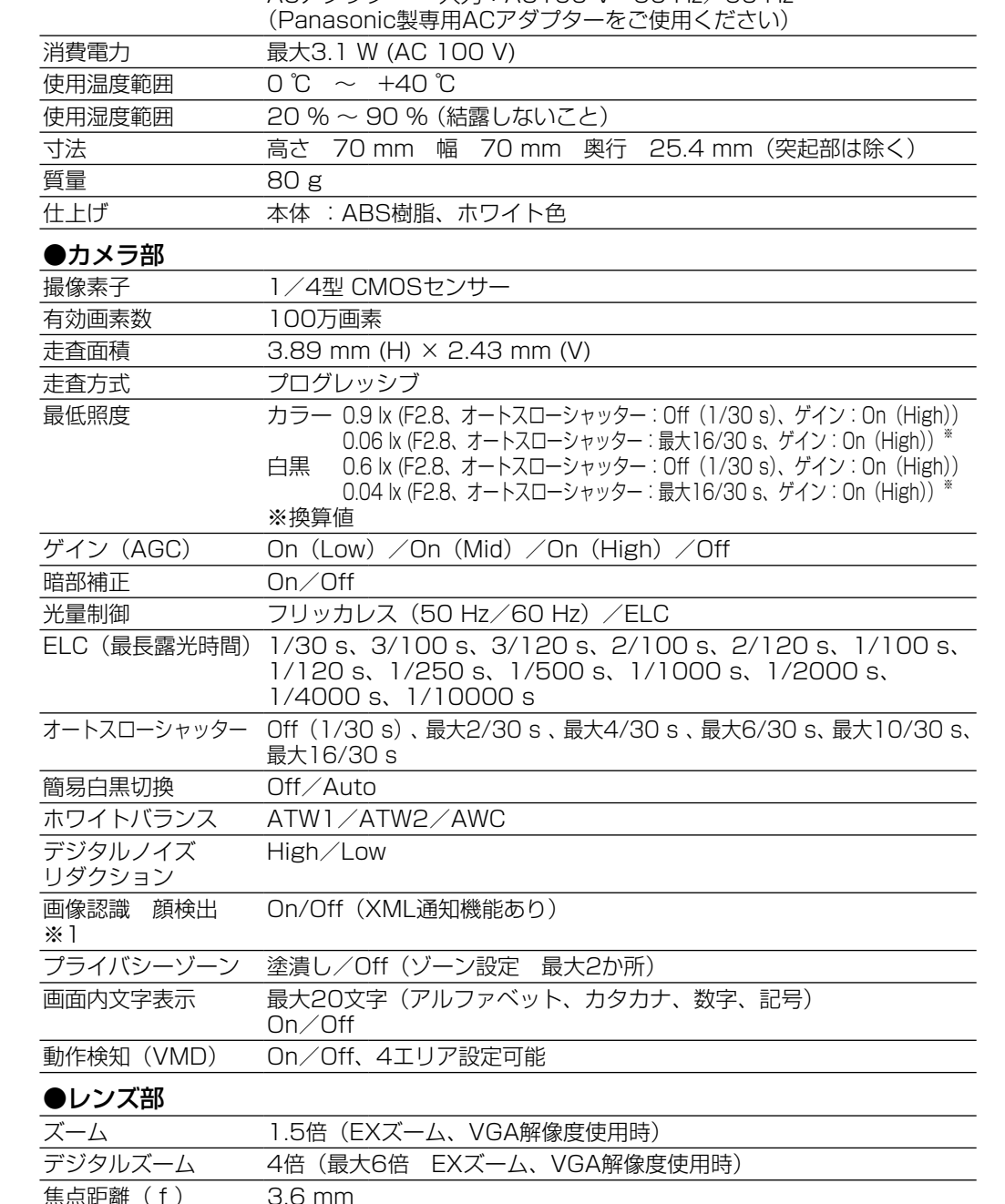

セキュリティ  $\cdot$ 

 $\bullet$ 

### $\triangle$ 警告  $\triangle$ 注意  $\overline{\text{max}}$ りください。

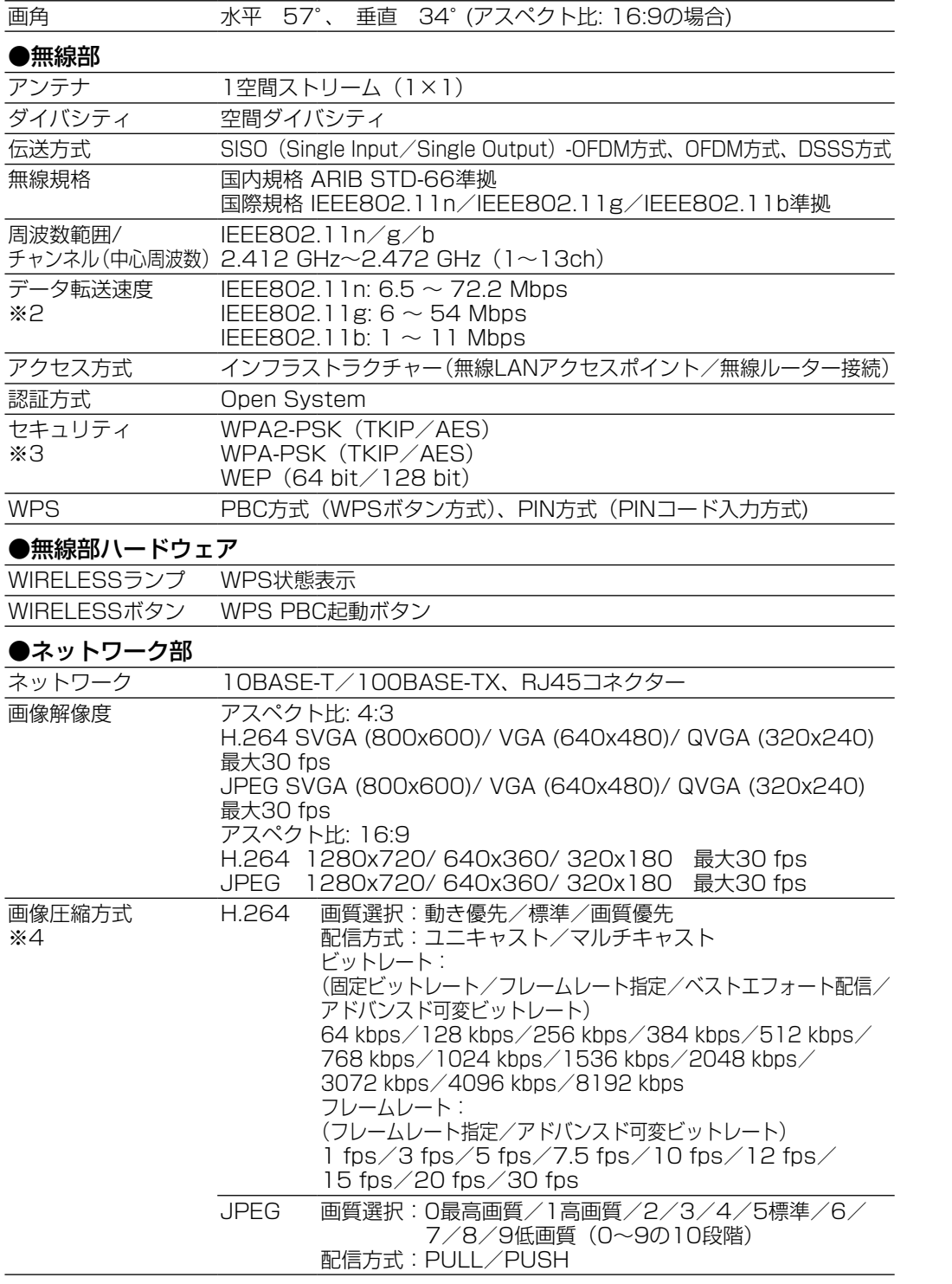

- なけにしかしていとって、恐りにフラミマン。。 | 事故防止のため、必ず販売店または<br>● 取付部がぐらぐらしたり、傾いたりしている。 | 本機を依頼してください。<br>● 本機および取付部に破損や著しいさびがある。

#### ■ 長期間使用に関するお願い

照明の影響により、画面のちらつきが発生することがあります。光量制御モードをフリッカレ スに設定してください。お住まいの地域の電源周波数に応じて、フリッカレス(50 Hz)とフリッ カレス(60 Hz)を選択してください。設定方法については、「取扱説明書 操作・設定編」 (CD-ROM内)をお読みください。

仕様

●本機、ケーブルなどが容易に破壊されるような場所には設置しない。

#### ■お守りいただく内容を次の図記号で説明しています。(次は図記号の例です)

### 本機は屋内専用です。屋外では使用しないでください

特に10年を超えてお使いの場合は、定期的な点検回数を増やすとともに買い換えの検討をお願 いします。

#### 本機に電源スイッチはありません 電源を切る場合は、DCプラグを抜くか、ACアダプターをACコンセントから抜いてください。

#### 長時間安定した性能でお使いいただくために 高温・多湿の場所で長時間使用しないでください。部品の劣化により寿命が短くなります。 設置場所の放熱および暖房などの熱が直接当たらないようにしてください。

#### レンズに直接触れないでください

### レンズが汚れると画質劣化の原因となります。

#### 取り扱いはていねいに

落としたり、強い衝撃または振動を与えたりしないでください。故障の原因となります。

#### 使用するPCについて

PCモニター上に長時間同じ画像を表示すると、モニターに損傷を与える場合があります。スク リーンセーバーの使用をお勧めします。

#### 異常検出時、自動的に再起動を行います

再起動した場合は、電源投入時と同様に約2分間操作ができません。

#### 本機を譲渡・廃棄される場合

本機に記録された情報内容と、本機とともに使用する記憶媒体に記録された情報内容は、「個人 情報」に該当する場合があります。本機が廃棄、譲渡、修理などで第三者に渡る場合には、そ の取り扱いに十分に注意してください。

#### お手入れは

必ず電源をOFFにした状態で行ってください。本機の汚れは、乾いた柔らかい布でふいてくだ さい。 シンナー、ベンジン、ワックス、石油、石けん、みがき粉、熱湯、水、化学ぞうきんな どは使用しないでください。

#### 画像更新間隔について

#### ■使いかた・お手入れ・修理などは、まず、お買い求め先へご相談ください。 ■その他ご不明な点は下記へご相談ください。 パナソニック システムお客様ご相談センター 電話 莎丽 0120-878-410 受付:9時~17時30分 (土・日・祝祭日は受付のみ) ※携帯雷話·PHSからもご利用になれます。 ホームページからのお問い合わせは https://panasonic.biz/cns/cs/cntctus/index.html ご使用の回線(IP 電話やひかり電話など)によっては、回線の混雑時に数分で切れる場合が あります。本書の「保証とアフターサービス」もご覧ください。 【ご相談窓口におけるお客様の個人情報のお取り扱いについて】 パナソニック株式会社およびグループ関係会社は、お客様の個人情報をご相談対応や修理対応 などに利用させていただき、ご相談内容は録音させていただきます。また、折り返し電話をさ せていただくときのために発信番号を通知いただいております。なお、個人情報を適切に管理 し、修理業務等を委託する場合や正当な理由がある場合を除き、第三者に開示・提供いたしま せん。個人情報に関するお問い合わせは、ご相談いただきました窓口にご連絡ください。

画像更新間隔は、ご利用のネットワーク環境、PC性能、被写体、アクセス数により長くなるこ とがあります。

#### CMOSセンサーについて

● 画面の一部分にスポット光のような明るい部分があると、CMOSセンサー内部の色フィル ターが劣化して、その部分が変色することがあります。固定監視の向きを変えた場合など、 前の画面にスポット光があると変色して残ります。 ● 動きの速い被写体を写したとき、画面を横切る物体が斜めに曲がって見えることがあります。

#### AVC Patent Portfolio License について

本製品は、AVC Patent Portfolio Licenseに基づきライセンスされており、以下に記載する 行為に係るお客様の個人的かつ非営利目的の使用を除いてはライセンスされておりません。 (i) 画像情報をAVC規格に準拠して(以下、AVCビデオ)記録すること。

- (ii) 個人的活動に従事する消費者によって記録されたAVCビデオ、または、ライセンスをうけた 提供者から入手したAVCビデオを再生すること。
- 詳細についてはMPEG LA, LLC ホームページ(http://www.mpegla.com)をご参照ください。

#### 画面のちらつき(フリッカー)について

工事には技術と経験が必要です。火災、感電、けが、器物破損の原因となります。 ○必ず販売店に依頼してください。

フリッカレス設定においても、非常に明るい照明下ではフリッカーが発生する場合があります。 また、[明るさ]ボタンで画面を暗く設定するとフリッカーが発生しやすくなります。フリッカー が発生した場合は、以下の方法によりフリッカーが軽減される場合があります。

- カメラの向きを変えて被写体の明るさを抑える
- [明るさ] ボタンをより明るく設定する

●お手入れのときは電源を切る 感電の原因となります。

#### フリッカレス設定の白飛びについて

光量制御モードがフリッカレス設定の場合、画面の明るい部分の階調がELC設定に比べて損な われる場合があります。

●可燃性ガスの雰囲気中で使用しない 爆発によるけがの原因となります。

●塩害や腐食性ガスが発生する場所に設置しない 取付部が劣化し、落下によるけがや事故の原因となります。

細かい絵柄への色付きについて

画面内に細かい絵柄があると、その部分に色付きが発生する場合があります。

●専用のACアダプター(極性統一形プラグ)以外は使用しない 専用のACアダプター以外を使用すると、電圧や+-の極性が異なっている場合があ るため、発煙・火災の原因となります。

# 使用上のお願い

#### 修理を依頼される前に、この表で症状を確かめてください。

**●コンセントや配線器具の定格を超える使い方や、交流100 V以外での使用はしない** たこ足配線などで定格を超えると、発熱による火災の原因となります。

●電源を入れたまま工事、配線をしない 火災や感電の原因となります。

これらの処置をしても直らないときや、この表以外の症状のときは、お買い上げの販売店にご 相談ください。

● 振動する場所に取り付けない 振動で金具が破損し、落下によるけがや事故の原因となります。

●電源コード・電源プラグを破損するようなことはしない(傷つける、加工す る、熱器具に近づける、無理に曲げる、ねじる、引っ張る、重い物を載せる、

●雷が鳴りだしたら、本機や接続したケーブルに触れない (工事時を含む)

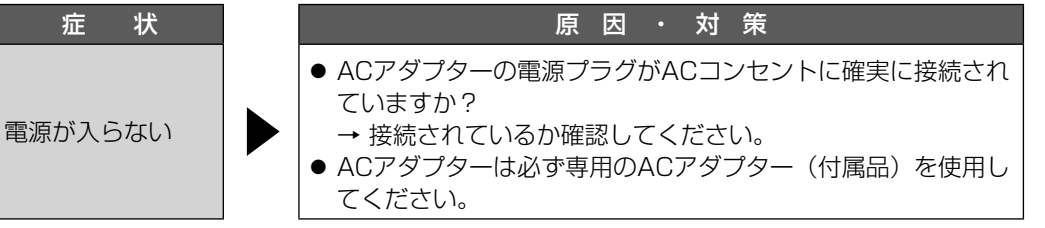

●雷のときは工事、配線をしない 火災や感電の原因となります。

# 故障かな !?

# 保証とアフターサービス

#### 使いかた・お手入れ・修理などは

#### ■ まず、お買い求め先へ ご相談ください

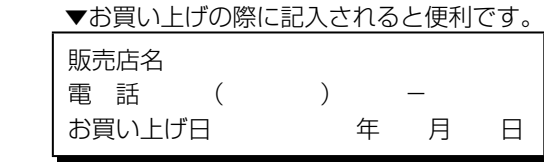

●振動や強い衝撃を与えない けがの原因となります。

●金属のエッジで手をこすらない 強くこするとけがの原因となります。

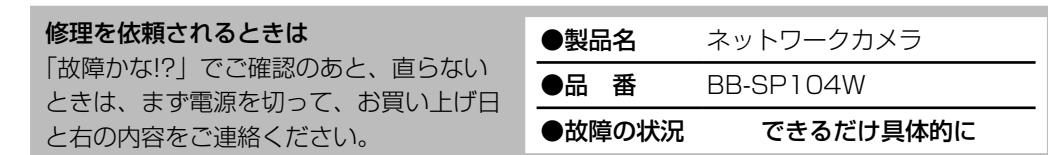

### ●保証期間中は、保証書の規定に従って出張修理いたします。

保証期間:お買い上げ日から本体1年間

#### ●保証期間終了後は、診断をして修理できる場合はご要望により修理させていただき ます。

#### ※修理料金は次の内容で構成されています。

3. その他、本製品から移動体識別用の特定小電力無線局あるいはアマチュア無線局に対して有 害な電波干渉の事例が発生した場合など何かお困りのことが起きたときには、お客様ご相談 センター(→「保証とアフターサービス」)へお問い合わせください。

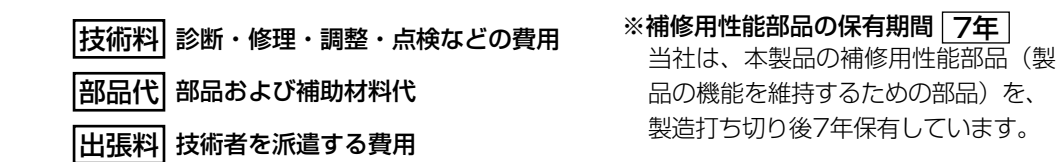

## アフターサービスについて、おわかりにならないとき

### お買い上げの販売店または保証書表面に記載されています連絡先へお問い合わせください。

#### ■ 高所設置製品に関するお願い

安全にお使いいただくために、1年に1回をめやすに、販売店または施工業者による点検をお すすめします。

- ●ID、パスワード、通信画像やEメール
- などの通信内容を盗み見られる可能性があります。

■ 不正に侵入される

#### 本機を高所に設置してお使いの場合、落下によるけがや事故を未然に防止するため、下記のよ うな状態ではないか、日常的に確認してください。

本来、ネットワークカメラをはじめとする無線LAN製品(以下、無線LAN製品という)は、これ らの問題に対応するためのセキュリティに関する設定が用意されていますので、無線LAN製品の セキュリティに関する設定を行い使用することで、その問題が発生する可能性は少なくなります。

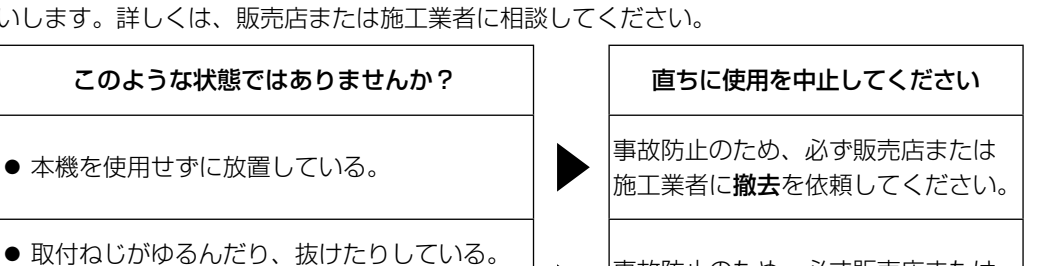

安全にお使いいただくために、販売店または施工業者による定期的な点検をお願いします。 本機を長年お使いの場合、外観上は異常がなくても、使用環境によっては部品が劣化している 可能性があり、故障したり、事故につながることもあります。

#### 下記のような状態ではないか、日常的に確認してください。

#### ●異常があるときは、すぐ使用をやめる 煙が出たり、においがしたり、外部が劣化したりしている状態で使用すると、火災・ 落下によるけがや事故、器物破壊の原因となります。 ○放置せずに、直ちに電源を切り、販売店に連絡してください。

特に10年を超えてお使いの場合は、定期的な点検回数を増やすとともに買い換えの検討をお願 いします。詳しくは、販売店または施工業者に相談してください。

ネットワークカメラ 品番 BB-SP104W

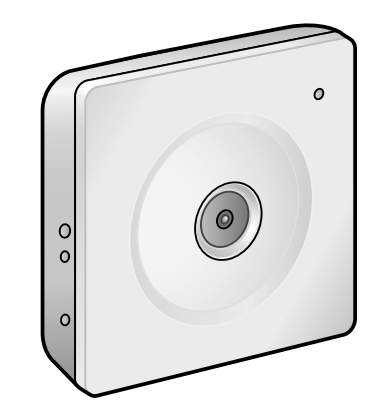

 $*PGQX1555XA*$ Pas0314-2060 <u> Tanzania (h. 1888).</u> Printed in China

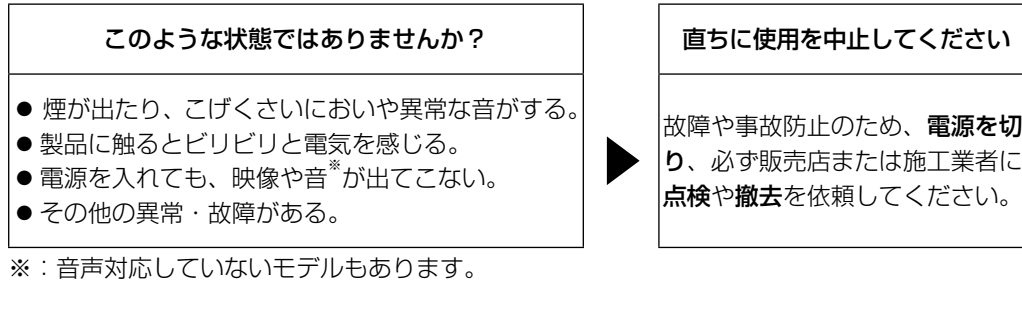

●無線LAN機能を搭載 (IEEE802.11n/g/b対応) 無線ルーター経由で、カメラ映像のモニターおよび各種設定が可能です。

#### ●WPS (Wi-Fi Protected Setup) 機能を搭載

● パーソナルコンピューター(以下、PC)(設定·画像確認用) ● ルーター、または無線ルーター ● Ethernetケーブル(カテゴリー5e ストレートケーブル) (PCと直接接続する場合は、カテゴリー5e クロスケーブルが必要です) 本機の取扱説明書は、本書と「カメラを設定する」(チラシ)、「取扱説明書 操作・設 |定編」(CD-ROM内)の3部構成になっています。 本書では、接続・設置のしかたについて説明しています。また、「カメラを設定する」(チ ラシ)では、ネットワークの設定のしかたについて説明しています。 本機の操作や設定のしかたは、付属CD-ROM内の「取扱説明書 操作・設定編」をお 読みください。PDFファイルをお読みになるには、アドビシステムズ社のAdobe® Reader®が必要です。

● Adobe、Acrobat ReaderおよびAdobe Readerは、Adobe Systems Incorporated (ア ドビシステムズ社)の米国およびその他の国における登録商標または商標です。

● iPad、iPhone、iPod touchは、米国および他の国々で登録されたApple Inc.の商標です。 ● Androidは、Google Inc.の商標または登録商標です。

● その他、この説明書に記載されている会社名・商品名は、各会社の商標または登録商標です。

- この商品は、特定のエリアを対象に監視を行うための映像を得ることを目的に作られたもの です。この商品単独で犯罪などを防止するものではありません。
- 弊社はいかなる場合も以下に関して一切の責任を負わないものとします。
- ① 本商品に関連して直接または間接に発生した、偶発的、特殊、または結果的損害・被害
- ② お客様の誤使用や不注意による障害または本商品の破損などの不便・損害・被害
- ③ お客様による本商品の分解、修理または改造が行われた場合、それに起因するかどうかに かかわらず、発生した一切の故障または不具合
- (4) 本商品の故障・不具合を含む何らかの理由または原因により、映像が表示などできないこ とで被る不便・損害・被害
- ⑤ 第三者の機器などと組み合わせたシステムによる不具合、あるいはその結果被る不便・損 害・被害
- ⑥ お客様による監視映像(記録を含む)が何らかの理由により公となりまたは使用され、そ の結果、被写体となった個人または団体などによるプライバシー侵害などを理由とするい かなる賠償請求、クレームなど
- ⑦ 登録した情報内容が何らかの原因により、消失してしまうこと

画像更新間隔 0.1 fps~30 fps(JPEGとH.264同時動作時のJPEGフレームレートは制限あり) 配信量制御 制限なし/64 kbps/128 kbps/256 kbps/384 kbps/512 kbps/ 768 kbps/1024 kbps/2048 kbps/4096 kbps/8192 kbps 対応プロトコル IPv6: TCP/IP、UDP/IP、HTTP、HTTPS、RTP、FTP、SMTP、 DNS、NTP、SNMP、DHCPv6、MLD、ICMP、ARP IPv4: TCP/IP、UDP/IP、HTTP、HTTPS、RTSP、RTP、RTP/RTCP、 FTP、SMTP、DHCP、DNS、DDNS、NTP、SNMP、UPnP、 IGMP、ICMP、ARP 最大接続数 14 (条件による) FTP クライアント アラーム画像送信、FTP 定期送信 マルチスクリーン 同時に16台のカメラの画像を表示(自カメラ含む) 携帯電話対応 NTTドコモ、au(KDDI)、SoftBank JPEG画像表示 携帯端末対応 (2014年3月現在) ※5 iPad、iPhone、iPod touch、Android<sup>IM</sup>端末 ※1 機能拡張ソフトウェアを追加する必要があります。 機能拡張ソフトウェアについては、以下URLを参照してください。

●取扱説明書をよくお読みのうえ、正しく安全にお使いください。 ●ご使用前に「安全上のご注意」を必ずお読みください。 ●保証書は「お買い上げ日・販売店名」などの記入を確かめ、取扱説明書とと もに大切に保管してください。

### https://sol.panasonic.biz/security/netwkcam/support/info.html ※2 理論上の速度であり、ご利用環境や接続機器などにより実際の通信速度は異なります。

- ※3 接続される無線アクセスポイント(無線ルーター)によっては接続できないことがあります。 802.11n接続をする場合は、セキュリティ設定はWPA-PSK(AES)、 もしくは WPA2-PSK(AES)を選択してください。
- ※4 同じ圧縮方式でそれぞれ独立に2ストリーム分の配信設定が可能です。
- ※5 対応機種など詳細については、パナソニックのサポートウェブサイト (https://sol.panasonic.biz/security/netwkcam/support/info.html)を参照してく ださい。

### ●別売り

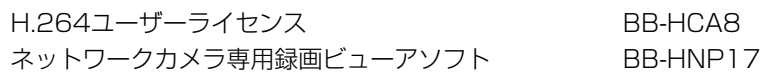

仕様

人への危害、財産の損害を防止するため、必ずお守りいただくことを説明しています。 ■誤った使い方をしたときに生じる危害や損害の程度を区分して、説明しています。

△△● ● 「死亡や重傷を負うおそれがある内容」です。

注意 「軽傷を負うことや、財産の損害が発生するおそれがある内容」 です。

してはいけない内容です。

実行しなければならない内容です。

## 警告

### ●定期的に点検する

金具やねじがさびると、落下によるけがや事故の原因となります。 ○点検は、販売店に依頼してください。

●高所作業は資格者が行う

●配線は正しく行う

ショートや誤配線により、火災や感電の原因となります。

●専用の取付金具を使用する

落下によるけがや事故の原因となります。 ○設置の際は、専用取付金具を使用してください。

#### ●電源プラグは根元まで確実に差し込む

しっかり差し込まないと、感電や発熱による火災の原因となります。 ○傷んだプラグ、ゆるんだコンセントは使用しないでください。

●電源プラグのほこりなどは定期的にとる プラグにほこりなどがたまると、湿気などで絶縁不良になり、火災の原因となります。

○電源プラグを抜き、乾いた布でふいてください。

#### C ●分解しない、改造しない

火災や感電の原因となります。 ○修理や点検は、販売店に依頼してください。

●異物を入れない

水や金属が内部に入ると、火災や感電の原因となります。 ○直ちに電源プラグを抜いて、販売店に連絡してください。

●不安定な場所に置かない

●屋外や軒下に設置しない

落下や転倒によるけがや事故の原因となります。

取付部が劣化し、落下によるけがや事故の原因となります。

束ねる など)

Q

傷んだまま使用すると、感電・ショート・火災の原因となります。

#### スタンド 1個 インスタンダプター 1個 イント ねじ 3本 (1本予備) Q Q OP ※1 CD-ROMには各種取扱説明書および各種 取扱説明書 基本編(本書)....................... 1冊 ツールソフトが納められています。 カメラを設定する(チラシ).................... 1枚 ある場合が

○コードやプラグの修理は販売店に相談してください。

●ぬれた手で、電源プラグの抜き差しはしない

水ぬれ禁止 ○直ちに電源プラグを抜いて、販売店に連絡してください。

感電の原因となります。

感電の原因となります。

●機器の上や周囲に水などの入った容器を置かない

火災や感電の原因となります。

●水をかけたり、ぬらしたりしない 火災や感電の原因となります。

●人がぶつからない高さに取り付ける

○直ちに電源を切り、販売店に連絡してください。

けがの原因となります。

注意

# 無線に関するお願い

### 電波に関するご注意

本製品は、2.4 GHz帯の周波数を使用する無線機器です。 全帯域を使用しかつ移動体識別装置の帯域を回避可能です。変調方式は、DSSS方式および OFDM方式で、想定干渉距離は40 mです。本製品には、それを示すマークが貼付されています。

2.4 DS/OF 4 <u>The Bird and</u>

本製品の使用周波数帯では、電子レンジなどの産業・科学・医療用機器のほか工場の製造ライ ンなどで使用されている移動体識別用の構内無線局(免許を要する無線局)および特定小電力 無線局(免許を要しない無線局)ならびにアマチュア無線局(免許を要する無線局) が運用され ています。

1. 本製品を使用する前に、近くで移動体識別用の構内無線局および特定小電力無線局ならびに アマチュア無線局が運用されていないことを確認してください。

2. 万一、本製品から移動体識別用の構内無線局に対して有害な電波干渉の事例が発生した場合 には、速やかに使用周波数を変更するかまたは電波の発射を停止したうえ、お客様ご相談セ ンター(→「保証とアフターサービス」)にご連絡いただき、混信回避のための処置など(例 えば、パーティションの設置など)についてご相談ください。

#### 無線LAN製品ご使用時におけるセキュリティに関するご注意! お客様の権利(プライバシー保護)に関する重要な事項です

無線LANでは、Ethernetケーブルを使用するかわりに、電波を利用してパソコンなどと無線 LANアクセスポイント間で情報のやり取りを行うため、電波の届く範囲であれば自由にネット ワーク接続が可能であるという利点があります。その反面、電波はある範囲内であれば障害物(壁 など)を越えてすべての場所に届くため、セキュリティに関する設定を行っていない場合、以 下のような問題が発生する可能性があります。

#### ■ 通信内容を盗み見られる

悪意ある第三者が、電波を故意に傍受し、

- 悪意ある第三者が、無断で個人や会社内のネットワークへアクセスし、 ●個人情報や機密情報を取り出す(情報漏えい)
	- ●特定の人物になりすまして通信し、不正な情報を流す(なりすまし) ● 傍受した通信内容を書き替えて発信する(改ざん)
	- コンピューターウィルスなどを流しデータやシステムを破壊する(破壊)
- などの行為をされてしまう可能性があります。

お客様がセキュリティ問題発生の可能性を少なくするためには、無線LAN製品をご使用になる 前に、必ず無線LAN製品のセキュリティに関する設定を取扱説明書に従って行ってください。 なお、無線LANの仕様上、特殊な方法によりセキュリティに関する設定が破られることもあり えますので、ご理解のうえ、ご使用ください。

セキュリティに関する設定について、お客様ご自分で対処できない場合には、お客様ご相談セ ンターまでお問い合わせください。

当社では、お客様がセキュリティに関する設定を行わないで使用した場合の問題を十分理解し たうえで、お客様自身の判断と責任においてセキュリティに関する設定を行い、無線LAN製品 を使用することをおすすめします。

セキュリティに関する設定を行わない、あるいは、無線LANの仕様上やむをえない事情により セキュリティの問題が発生してしまった場合、当社では、これによって生じた損害に対する責 任を負いかねます。

上記文掲載URL:

 $\bigcirc$ 

 $\mathbf 0$ 

https://sol.panasonic.biz/security/netwkcam/support/jeita\_info.html

# 安全上のご注意 (必ずお守りください)

#### ●工事は販売店に依頼する

工事には技術と経験が必要です。火災、感電、けが、器物損壊の原因となります。 ○必ず販売店に依頼してください。

●総質量に耐える場所に取り付ける 落下や転倒によるけがや事故の原因となります。 ○十分な強度に補強してから取り付けてください。

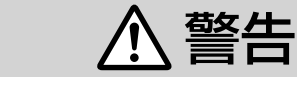

### 〒812-8531 福岡県福岡市博多区美野島四丁目1番62号 パナソニックi-PRO センシングソリューションズ株式会社

Panasonic i-PRO Sensing Solutions Co., Ltd. 2020

#### ●ネットワーク環境で高効率運用ができるトリプルエンコーディング 2つのH.264出力と1つのJPEG出力、計3つの出力が同時に可能です。

●適応型暗部補正機能を搭載 照度差がある被写体の暗い部分の黒つぶれを補正します。

無線ルーターの接続設定情報とセキュリティ設定情報を自動的に取得し、WPS機能を設定す ることが可能です。ボタンを押す (PBC方式)、および8桁の暗証番号の入力 (PIN方式) に 対応しています。

# 付属品の種類

## 他に必要なもの

#### 【市販品】

# 必要な PC の環境

# 取扱説明書について

必要なPCの仕様や注意については、「カメラを設定する」(チラシ)を参照してくださ い。

# 商標および登録商標について

# 著作権について

本機に含まれるソフトウェアの譲渡、コピー、逆アセンブル、逆コンパイル、リバースエンジ ニアリング、並びに輸出法令に違反した輸出行為は禁じられています。

# **Panasonic**

取扱説明書 基本編 工事説明付き

> 本機を使用したシステムで撮影された本人が判別できる情報は、「個人情報の保護に関する法律」 で定められた「個人情報」に該当します。※

法律に従って、映像情報を適正にお取り扱いください。

※経済産業省の「個人情報の保護に関する法律についての経済産業分野を対象とするガイドラ イン」における【個人情報に該当する事例】を参照してください。

- 本機はネットワークへ接続して使用するため、以下のような被害を受けることが考えられます。 ① 本機を経由した情報の漏えいや流出
- ② 悪意を持った第三者による本機の不正操作
- ③ 悪意を持った第三者による本機の妨害や停止 このような被害を防ぐため、お客様の責任の下、下記のような対策も含め、ネットワークセキュ

リティ対策を十分に行ってください。 ファイアウォールなどを使用し、安全性の確保されたネットワーク上で本機を使用する。

- PCが接続されているシステムで本機を使用する場合、コンピューターウイルスや不正プログ ラムの感染に対するチェックや駆除が定期的に行われていることを確認する。
- 不正な攻撃から守るため、ユーザー名とパスワードを設定し、ログインできるユーザーを制 限する。
- 画像データ、認証情報(ユーザー名、パスワード)、アラームメール情報、FTPサーバー情報、 DDNSサーバー情報などをネットワーク上に漏えいさせないため、ユーザー認証でアクセス を制限するなどの対策を実施する。
- 管理者で本機にアクセスしたあとは、必ずすべてのブラウザーを閉じる。
- 管理者のパスワードは、定期的に変更する。

電源 **本体 入力:DC9 V** 

## 免責について

# 個人情報の保護について

# ネットワークに関するお願い

# 主な機能

このたびは、パナソニック製品をお買い上げいただき、まことにありがとうご ざいます。 保証書別添付

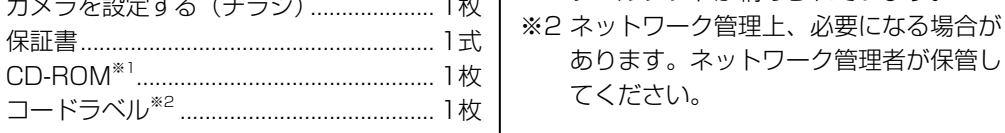

取扱説明書に記載されていない方法や、指定の部品を使用しない方法で設置工事されたことによ り事故や損害が生じたときには、当社では責任を負えません。また、その施工が原因で故障が生 じた場合は、製品保証の対象外となります。

● 雨や水が直接かかる場所(軒下なども含む) ● プールなど薬剤を使用する場所 ● 湿気やほこり、蒸気や油分の多い場所 ● 溶剤および可燃性雰囲気などの特殊環境の場所 ●放射線やX線および強力な電波や磁気の発生する場所 ● 海上や海岸通り、および腐食性ガスが発生する場所 ●使用周囲温度 (0 ℃~+40 ℃) を超える場所 ● 車両や船舶などの振動が多い場所(本機は車載用ではありません) ● エアコンの吹き出し口近くや外気の入り込む扉付近など、急激に温度が変化する場所(レ ンズが曇ったり、結露したりする場合があります)

● ねじは、取り付け場所の材質や構造物に合わせて、しっかりと締め付けてください。 ● インパクトドライバーは使用しないでください。ねじの破損や締めすぎの原因となります。 ● ねじはまっすぐ締めてください。締めたあとは、がたつきがなく、しっかりと締められてい ることを確認してください。

本機に付属のねじは木製部専用の取付ねじです。 取付場所のねじ引抜強度は、1本あたり 196 N {20 kgf} 以上必要です。

# *1* 取り付け位置を確認する

● 無線ルーターがShared Key認証方式に設定されているとWPS機能は使用できません ●無線ルーター等でESS-IDステルス機能(SSIDの隠蔽)を使用する設定にしている 場合、WPS機能での設定はできません。

- ●「WPS設定」での設定中は、無線ルーターにおいて他の無線接続が一旦切断される ことがあります。
- ●無線ルーターで、MACアドレスフィルタリングを使用する設定になっている場合、 「WPS設定」での設定ができないことがあります。無線ルーターの設定を確認して ください。
- ●無線ルーター等では、接続する無線LAN端末がない状態で「WPS設定」を行った場合 2分間で自動的にキャンセルされます。(ご使用の無線ルーターを確認してください。)
- ●同一ネットワーク上に複数のWPS-ON状態の無線ルーター (Registrar) がある場 合、WPSの自動設定が失敗することがあります。

●無線の接続状態を [設定メニュー] の [無線] ページの [ステータス] 画面で確認し てください。

#### 設置工事は電気設備技術基準に従って実施してください。

本機の設置・接続を始める前に必要な周辺機器やケーブルを確認し、準備してください。 接続する前に、本機など接続する機器の電源を切ってください。

- 1. スタンドを設置したい位置に合わせてねじ穴 (2か所)の取り 付け位置に印をつけます。
- 2. 印に合わせてドリルで穴をあけ、アンカーを差し込み、ソフト ハンマーなどで軽くたたきます。 3. カメラをねじで固定します。

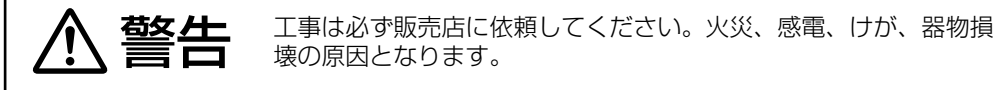

壊の原因となります。

### 本機は屋内専用です

屋外での使用はできません。

長時間直射日光のあたるところや、冷・暖房機の近くには設置しないでください。変形・変色 または故障・誤動作の原因となります。また、水滴や水沫のかからない状態で使用してください。

#### 以下のような場所での設置および使用はできません

●無線接続をご利用になる場合は、取 り付ける前に無線ルーターとの無線 設定を事前に行ってください。 ●取り付け位置から無線ルーターに無 線接続できるか、事前にご確認くだ さい。詳しくは「3 カメラを接続する」 を参照してください。

#### 使用しない場合は放置せず、必ず撤去してください。

#### 設置作業の前に

● 本機を木製天井や壁面に取り付ける場合は、付属の木ねじを使用してください。木製部以外 に取り付ける場合は、取付場所の材質や構造、総質量を考慮して別途ねじをご用意ください。 設置する面および使用するアンカーやねじは、十分な強度を確保してください。 ● 石こうボードなど強度が弱い部分には取り付けないでください。やむを得ず取り付ける場

合は、十分な補強を施してください。

#### カメラの電源が入/切できるように電源工事をしてください

本機には電源スイッチがありませんので、電源工事の際は、カメラの電源を入/切できるように 設置してください。もしくは、ACアダプターが容易にコンセントから抜けるように設置してく ださい。

#### ネットワーク接続について

## 設置上のお願い 設置上のお願い

ネットワークケーブルでネットワークに接続する場合は、ネットワークが雷の影響を受けないよ うに配線設置してください。

#### 取付ねじの締め付けについて

#### 木製部用途以外の取付ねじは別途ご用意ください

カメラ本体内部のねじは外さない(ゆるめない)でください カメラ本体内部のねじをゆるめると、故障や落下事故の原因となります。

- ●本機のWIRELESSランプ (WPSランプ) の点滅から約2分間経過しても無線ルー ターとの接続が完了しなかった場合は、WIRELESSランプ(WPSランプ)が約 10秒間赤点滅したあと消灯します。 この場合、無線設定は失敗しています。 無線ルーターの設定や接続手順を確認し、 再度実施してください。
- WIRELESSランプ(WPSランプ)と状態表示ランプの緑点灯を消灯したい場合は、 [設定メニュー]の[基本]ページの [ランプ表示] を [消灯] に設定してくだ さい。

#### 電波障害について

テレビやラジオの送信アンテナ、強い電界や磁界(モーターやトランス、電力線など)の近くで は、映像がゆがんだり、雑音が入ったりすることがあります。

#### ルーターについて

本機をインターネットに接続する場合で、ルーターを使用するときは、ポートフォワーディング 機能 (NAT、IPマスカレード) 付きのブロードバンドルーターを使用してください。 ポートフォワーディング機能の概要については、「取扱説明書 操作·設定編」(CD-ROM内)を お読みください。本機を無線接続する場合、無線暗号化設定は、暗号化強度が高いWPA2- PSK(AES)かWPA-PSK(AES)を設定することをお勧めします。

#### 時刻設定について

本機は運用開始前に時刻の設定が必要です。時刻の設定については、「取扱説明書 操作・設定編」 (CD-ROM内)をお読みください。

#### VCCIについて

この装置は、クラスB情報技術装置です。この装置は、家庭環境で使用することを目的としてい ますが、この装置がラジオやテレビジョン受信機に近接して使用されると、受信障害を引き起こ すことがあります。取扱説明書に従って正しい取り扱いをしてください。 VCCI-B

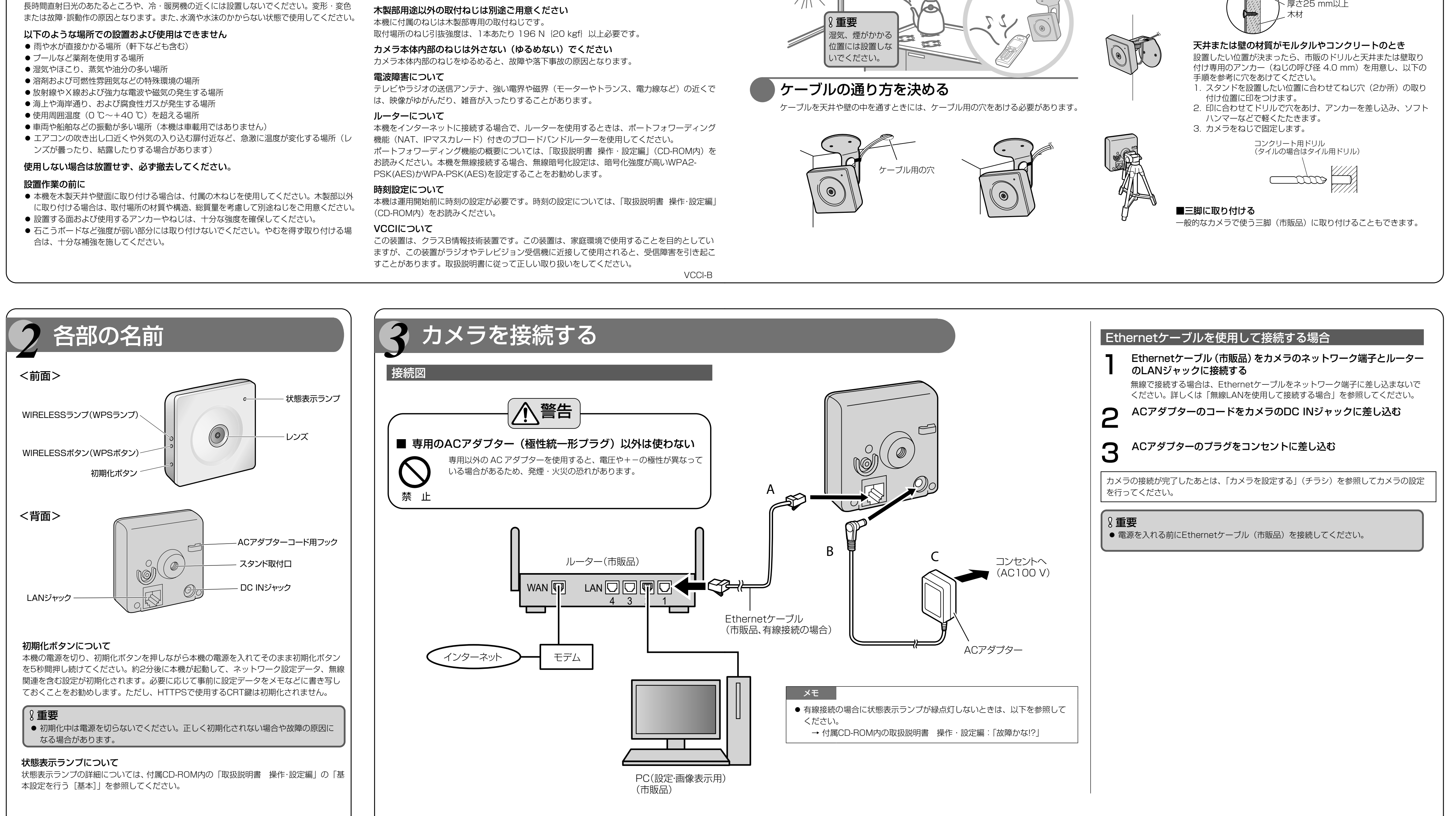

「天井または壁にケーブル用の穴をあけずに配線したいとき」の手順1 のあと、天井または 壁にケーブル類を通す穴をあけ、手順2~6に従ってカメラを取り付けてください。 ■ 天井 ■ ■ 壁 **○ ACアダプターとEthernetケーブル (市販品、有線接続の場合) を**<br>○ スタンド (付属品) にテープ (市販品) で固定する スタンド(付属品)にテープ(市販品)で固定する ■ 天井 ■ 壁 ケーブル用の穴 ケーブル用の穴 テープ(市販品) テープ(市販品) 天井または壁に穴をあけて配線したいとき

#### 無線通信の使用範囲について

次のような環境で、機器と本製品を同時に使用しないでください。 (電波が混信したり、誤動作の原因になります。)

- 特定無線局や移動通信機器のある屋内
- 電子レンジの近くや、Bluetooth機器の近く
- 盗難防止装置やPOSシステムなど2.4 GHz 周波数帯域を利用している機器のある屋内

#### 本製品と無線機器の間に次のような障害物があるときは設置場所を変更してく ださい。

(電波を通しにくい物質が周囲にあると、通信ができなかったり通信速度が遅くなる場合 があります。)

(電波を反射する物体が周囲にあると、反射した電波との干渉で通信ができなかったり通 信速度が遅くなる場合があります。)

- 金属性のドアや雨戸、シャッター – トタン製の壁
- アルミはく入りの断熱材が入った壁 スチール棚
- コンクリート、石、レンガなどの壁 ● 防火ガラス ● 壁を何枚もへだてたところ
	-

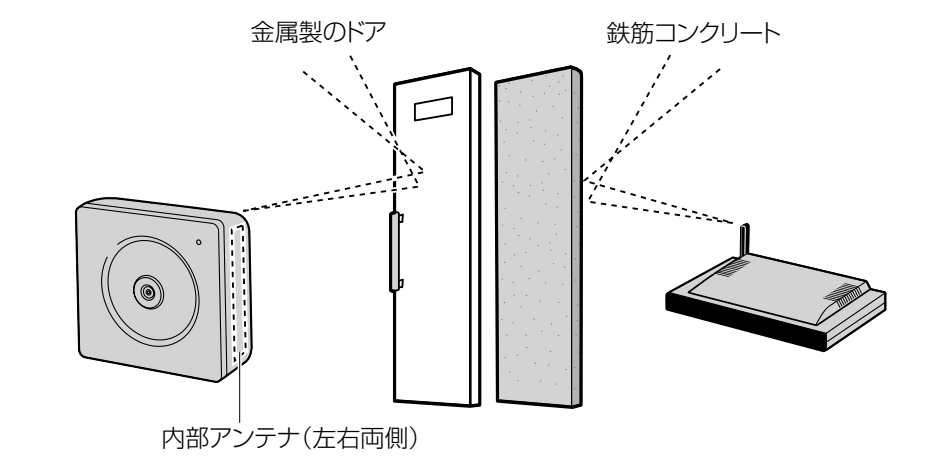

#### 重要

カメラの接続が完了したあとは、「カメラを設定する」(チラシ)を参照してカメラの 設定を行ってください。

カメラの自重で落ちることのないように、厚さが25 mm 以上ある木材の 部分または梁があるところを選んでください。厚さが25 mm 以上ないま たは梁がない場合は、天井または壁の裏側に当板を使うなどしてください。

#### 天井または壁の材質がモルタルやコンクリートのとき

設置したい位置が決まったら、市販のドリルと天井または壁取り 付け専用のアンカー(ねじの呼び径 4.0 mm)を用意し、以下の 手順を参考に穴をあけてください。

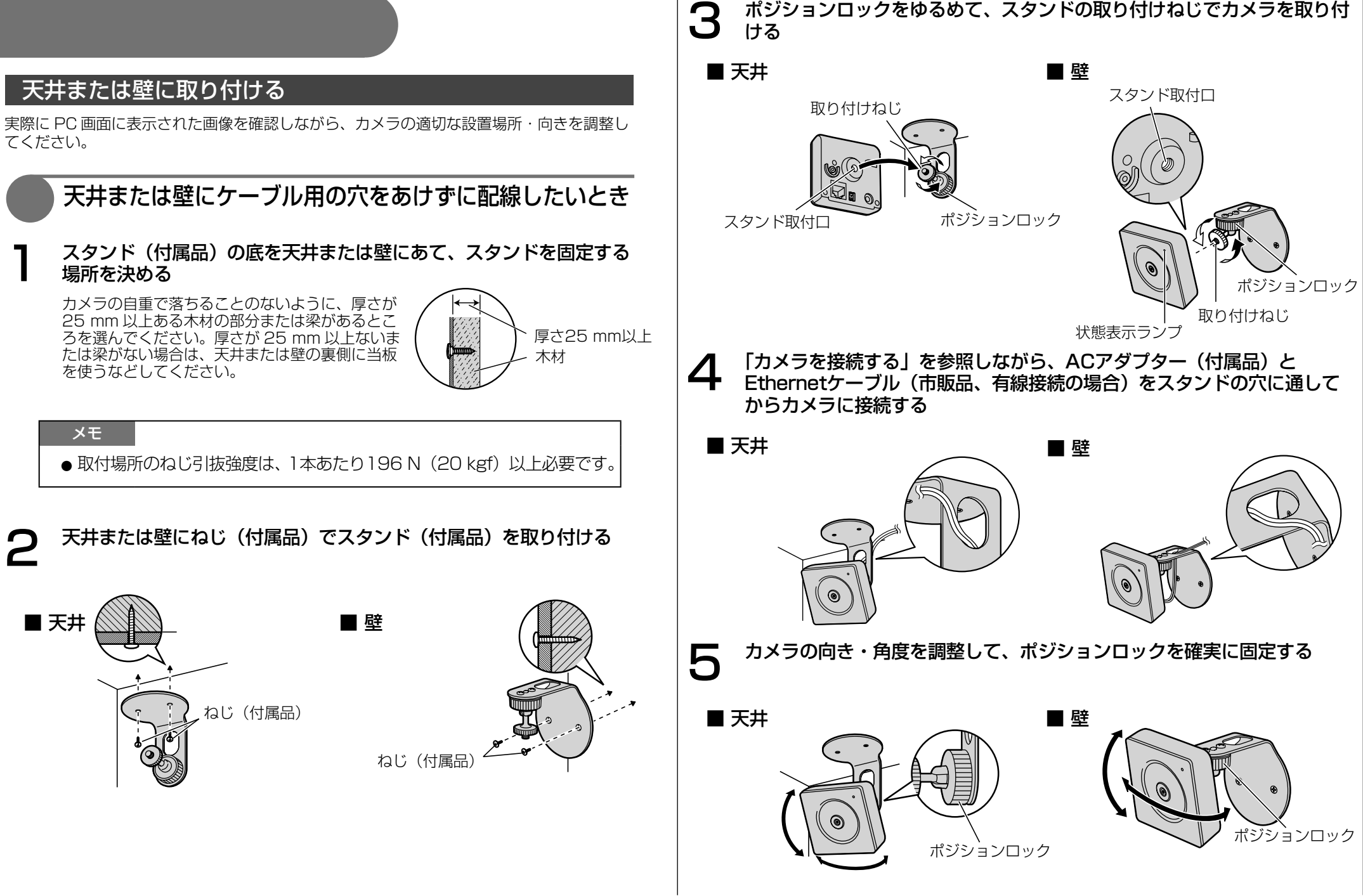

コンクリート用ドリル (タイルの場合はタイル用ドリル)

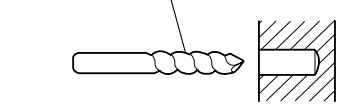

カメラの取り付け位置を決める

### ケーブルの通り方を決める

## 取り付け方を決める

 $\widehat{(\bullet)}$ 

#### ■天井または壁に取り付ける

ケーブルを天井や壁の中を通すときには、ケーブル用の穴をあける必要があります。

#### ■三脚に取り付ける 一般的なカメラで使う三脚(市販品)に取り付けることもできます。

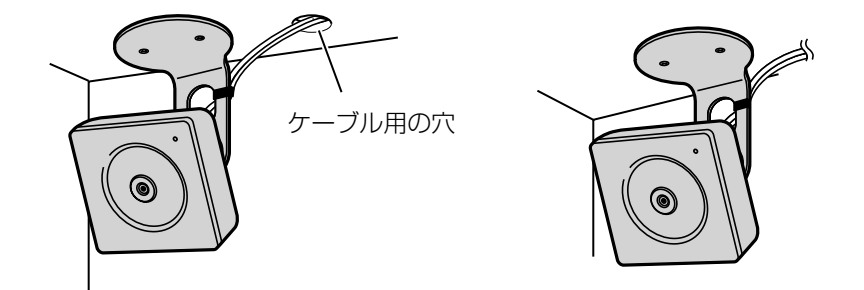

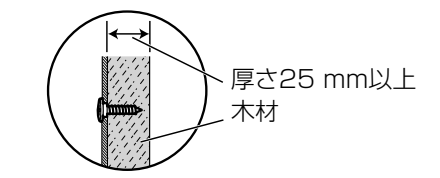

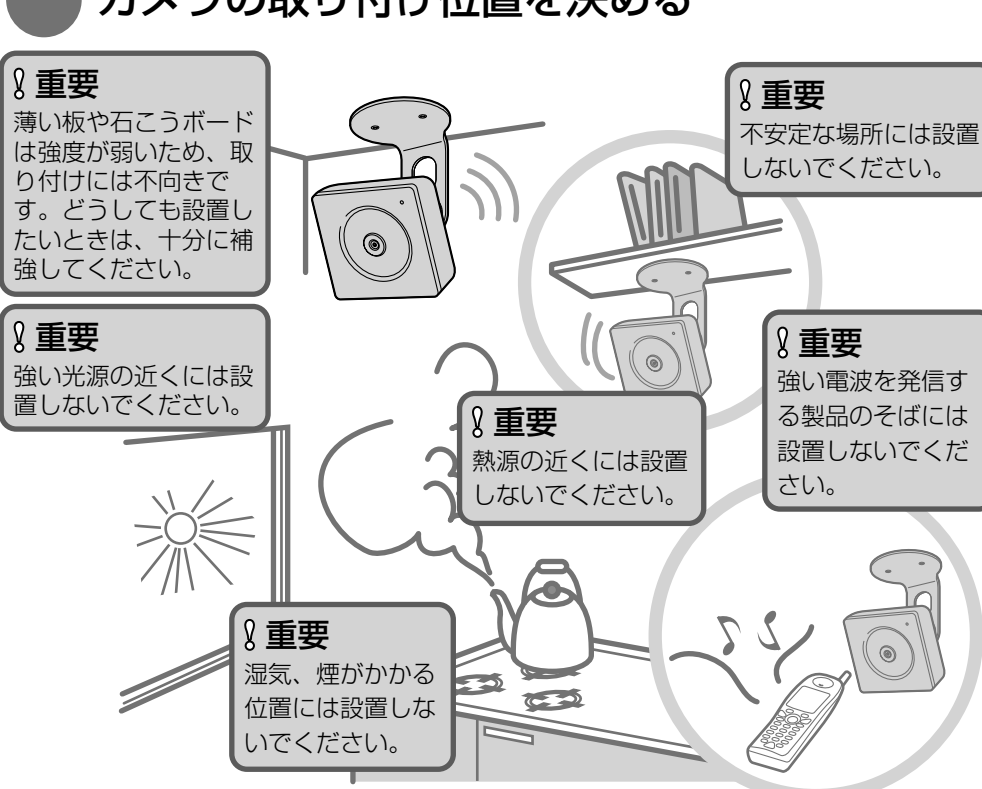

# *4* カメラを設置する

#### 無線LANを使用して接続する場合

本機のWIRELESSボタン(WPSボタン)を使って、無線の自動設定を行います。

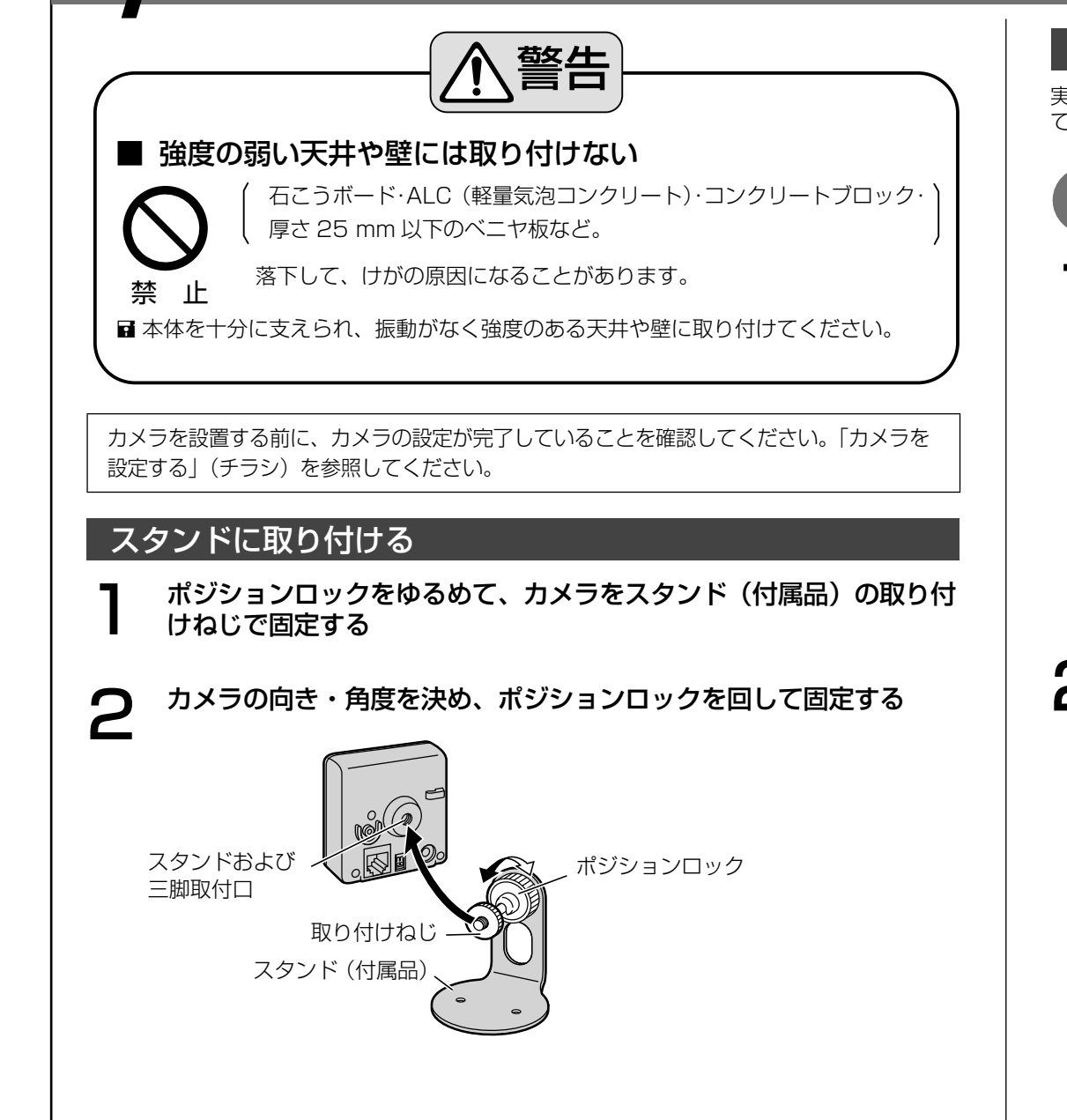

- 1 本機の無線機能を有効にするために、Ethernetケーブルを本機に 接続せずに電源を入れる 電源投入後約90秒で状態表示ランプが橙点滅から橙点灯になり、本機が無線
- LANモードで起動します。 2 無線ルーターの取扱説明書を参照し、WPS機能(PBC方式)を<br>2 ONにする ONにする
- <br />
本機のWIRELESSランプ (WPSランプ) が橙点滅するまで WIRELESSボタンを約1秒以上押す
- ●本機と無線ルーターが無線の自動設定を開始し、最大約2分間動作します。
- ●無線の自動設定が成功すると、WIRELESSランプ (WPSランプ) が橙点滅から緑 点灯し、約5秒後に再起動します。
- 再起動中、WIRELESSランプ (WPSランプ) は消灯し、約90秒後に無線接続が 完了すると再度緑点灯します。

WIRELESSボタン (WPSボタン) WIRELESSランプ(WPSランプ) ・WPS起動中:橙点滅(2分間) ・WPS設定完了:緑点灯

#### メモ